# **UNIVERSIDADE TECNOLÓGICA FEDERAL DO PARANÁ CURSO DE ENGENHARIA FLORESTAL CÂMPUS DOIS VIZINHOS**

DIOGO DA SILVA BICHON

# **OTIMIZAÇÃO DO TEMPO DE ESTUDO E REDUÇÃO DE ESTRESSE DO DISCENTE DE ENGENHARIA POR INTERMÉDIO DE INCENTIVO AO USO E APRENDIZADO DE TECNOLOGIAS**

TRABALHO DE CONCLUSÃO DE CURSO II

Dois Vizinhos

2019

# **OTIMIZAÇÃO DO TEMPO DE ESTUDO E REDUÇÃO DE ESTRESSE DO DISCENTE DE ENGENHARIA POR INTERMÉDIO DE INCENTIVO AO USO E APRENDIZADO DE TECNOLOGIAS**

Trabalho de Conclusão de Curso II, apresentado ao curso de Engenharia Florestal da Universidade Tecnológica Federal do Paraná como requisito parcial à obtenção do título de Bacharel.

Orientador: Profª. Drª. Maria Madalena Santos da Silva

Dois Vizinhos 2019

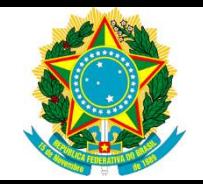

Ministério da Educação **Universidade Tecnológica Federal do Paraná** Câmpus Dois Vizinhos

Curso de Engenharia Florestal

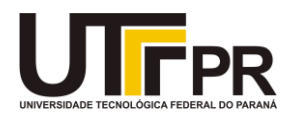

# **TERMO DE APROVAÇÃO**

Título

# OTIMIZAÇÃO DO TEMPO DE ESTUDO E REDUÇÃO DE ESTRESSE DO DISCENTE DE ENGENHARIA POR INTERMÉDIO DE INCENTIVO AO USO E APRENDIZADO DE TECNOLOGIAS

por

Diogo da Silva Bichon

Este Trabalho de Conclusão de Curso foi apresentado em 21 de novembro de 2019 como requisito parcial para a obtenção do título de Bacharel em Engenharia Florestal. O(a) candidato(a) foi arguido pela Banca Examinadora composta pelos professores abaixo assinados. Após deliberação, a Banca Examinadora considerou o trabalho aprovado.

> \_\_\_\_\_\_\_\_\_\_\_\_\_\_\_\_\_\_\_\_\_\_\_\_\_\_\_\_\_\_\_\_\_\_ Prof. Dr. Maria Madalena dos Santos Orientador(a)

> > Prof. Ma. Sandra Krefta Membro titular (UTFPR)

\_\_\_\_\_\_\_\_\_\_\_\_\_\_\_\_\_\_\_\_\_\_\_\_\_\_\_\_\_\_\_\_\_\_\_

Engª Larissa Regina Topanotti Membro Titular(UFSC)

\_\_\_\_\_\_\_\_\_\_\_\_\_\_\_\_\_\_\_\_\_\_\_\_\_\_\_\_\_\_\_\_\_\_\_

Prof. Dr. Maria Madalena dos Santos Membro titular (UTFPR)

\_\_\_\_\_\_\_\_\_\_\_\_\_\_\_\_\_\_\_\_\_\_\_\_\_\_\_\_\_\_\_\_\_\_\_

#### **RESUMO**

BICHON, Diogo da Silva. Otimização do tempo de estudo e redução de estresse do discente de engenharia por intermédio de incentivo ao uso e aprendizado de tecnologias. Trabalho de Conclusão de Curso (Graduação em Engenharia Florestal) - Universidade Tecnológica Federal do Paraná. Dois Vizinhos/PR, 2019.

Atualmente no Brasil há uma comum defasagem entre o ensino em seus diferentes níveis (fundamental, médio e superior) e o mercado de trabalho, onde não é comum o aprendizado de tecnologias que são consolidadas no mundo fora da sala de aula. Ademais as metodologias adotadas pela maioria dos professores, principalmente o modelo de aula expositivo, onde as aulas se assemelham a palestras, e exercícios repetitivos e enfadonhos contribuem para o estresse psicológico que pode desenvolver um quadro de doença psíquica, como ansiedade, depressão, síndrome de Burnout, entre outras. Este estudo tem por objetivo defender e incentivar o uso de tecnologias entre os alunos de Engenharia com o intuito de reduzir a carga de estudo além da sala de aula. Para comprovação desta metodologia proposta para o leitor, considerando neste público os pesquisadores da área de ensino, discentes e docentes, utilizou-se como metodologia a cronometragem da realização de atividades feitas à mão e com auxílio de *softwares* (AutoCAD® e Microsoft Excel®) para posterior comparação de eficiência e assertividade dos resultados. Por fim, se obtiveram-se resultados distintos, comprovando que a inclusão dos programas computacionais, agiliza em dois terços do tempo para realização de uma atividade.

**Palavras chave**: ensino, fadiga, tecnologias aplicadas.

### **ABSTRACT**

BICHON, Diogo da Silva. Optimization of the study time and stress reduction of the engineering student by encouraging the use and learning of technologies. Term Paper (Undergraduate in Forest Engineering) - Universidade Tecnológica Federal do Paraná. Dois Vizinhos / PR, 2019.

Currently in Brazil there is a common gap between education at its different levels (elementary, secondary and higher) and the labor market, where it is not common to learn technologies that are consolidated in the world outside the classroom. In addition to the methodologies adopted by most teachers, especially the lecture model, where classes resemble lectures, repetitive and boring exercises contribute to the psychological stress that can develop a picture of psychic illness, such as anxiety, depression, Burnout, among others. This study aims to defend and encourage the use of technologies among engineering students in order to reduce the study load beyond the classroom. To prove this methodology proposed to the reader, considering in this audience the researchers of the teaching area, students and teachers, the methodology used was the timing of the accomplishment of activities made by hand and with the aid of software (AutoCAD® and Microsoft Excel®). for subsequent comparison of efficiency and assertiveness of the results. Finally, different results were obtained, proving that the inclusion of computer programs speeds up two thirds of the time to perform an activity.

**Keywords:** teaching, fatigue, applied technologies.

.

# **LISTA DE ILUSTRAÇÕES**

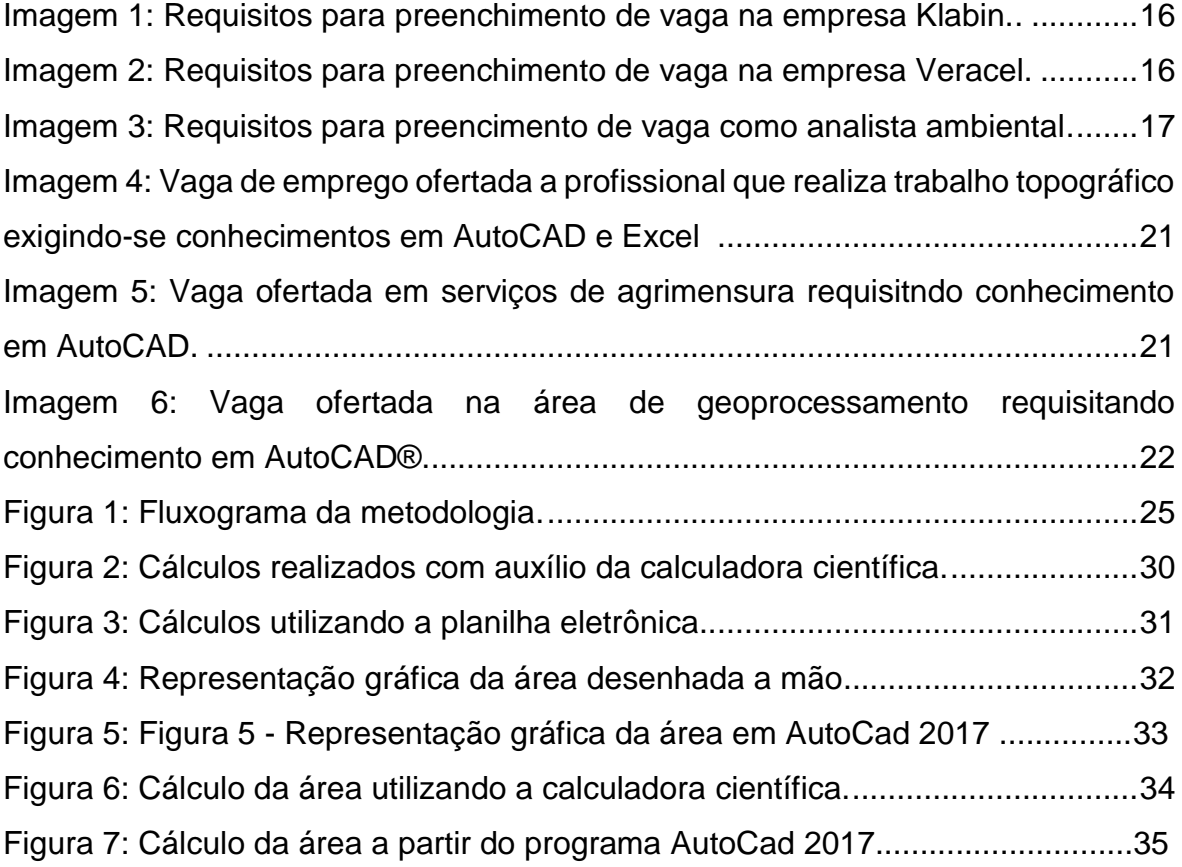

# **Sumário**

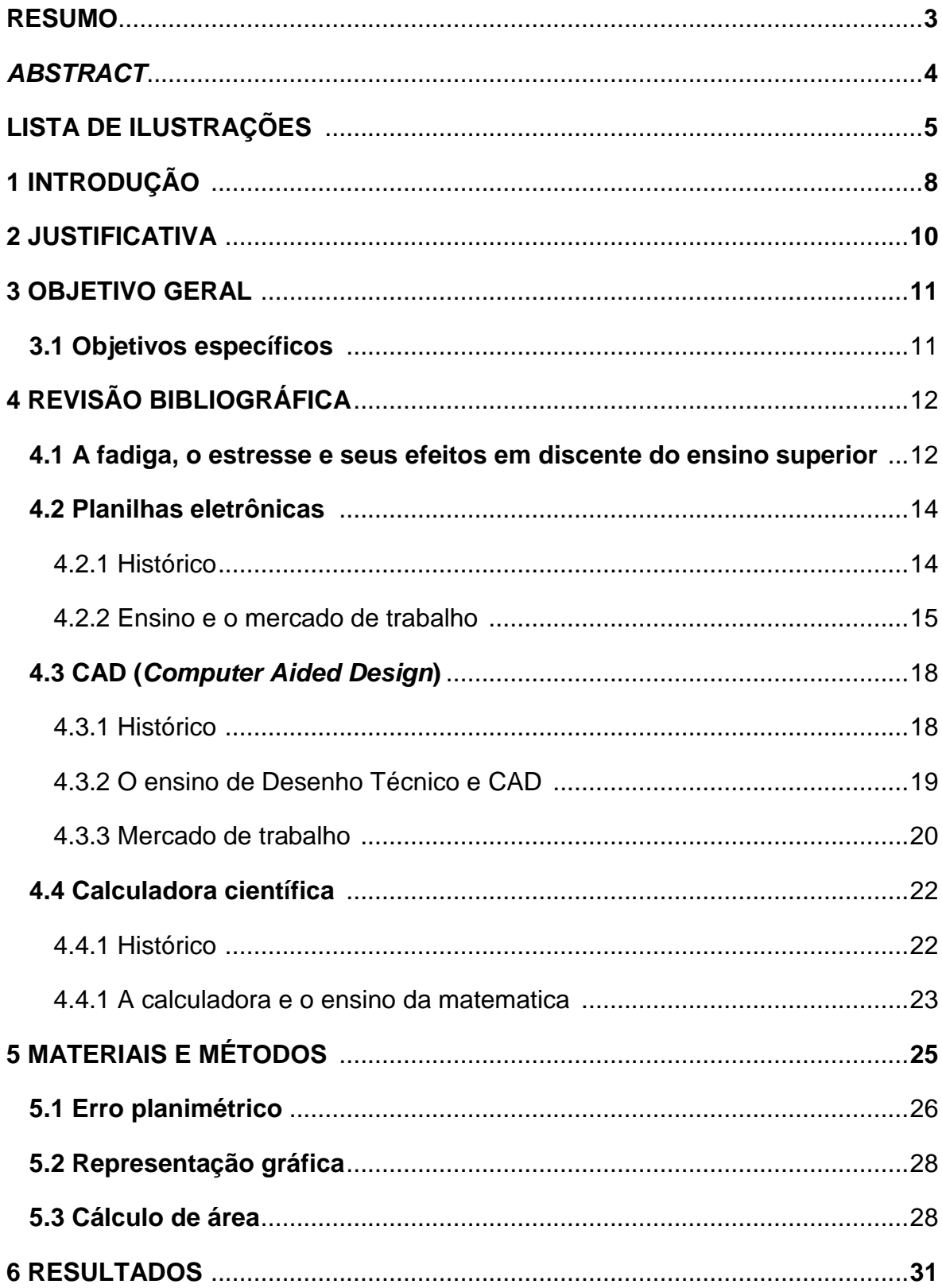

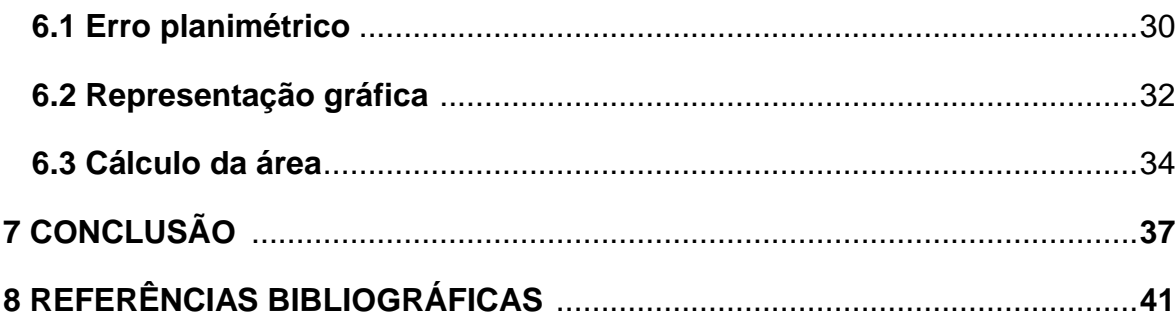

# **1. INTRODUÇÃO**

As tecnologias são tão antigas quanto a capacidade de raciocínio humano, pois foi a engenhosidade de certos artefatos e ferramentas que garantiu a sobrevivência e adaptação às adversidades da natureza pelo homem. O conhecimento derivado das tecnologias criadas pelo ser humano quando posto em prática gera diferentes equipamentos, recursos, processos, produtos, ferramentas, tecnologias, entre outras facilidades adaptadas ao mundo moderno (KENSKI, 2007).

Para o domínio de tecnologias antigas e criação de novas, a sociedade utiliza-se, principalmente, da educação em todos os seus níveis (KENSKI, 2007). O que, muitas vezes, pode agir de forma retrógrada, inibindo o uso de certas tecnologias, como por exemplo, o uso de calculadora no ensino fundamental e médio ou o desestimulo ao autodidatismo e aprendizado de novas ferramentas já consolidadas no mercado de trabalho. Um exemplo desta afirmação é o ensino de desenho técnico manualmente com auxílio de ferramentas de desenho e prancheta, enquanto que fora do meio acadêmico utiliza-se *softwares* CAD (*computer aided design*).

Na era atual, onde há fácil acesso a informatização, ignorar ou inibir o uso de computadores ou *smartphones* ao invés de instigar o uso destes como ferramenta de apoio, o que poderá economizar tempo de estudo e trabalho, é um pensamento antiquado. Especificamente, na Engenharia Florestal, curso objeto deste estudo, pode-se utilizar diferentes *softwares* que tem função de auxilio na construção do conhecimento do aluno, inclusive de forma empírica, como o programa estatístico R e as já consolidadas planilhas eletrônicas. Estes *softwares* exigem que os usuários digam-lhes, ensinem-lhes, o processo a ser realizado através de linguagem lógica. Este processo de ensino à máquina traz ao estudante, ou profissional, diversos níveis de abstração (VALENTE, 1997), são elas: abstração empírica, abstração pseudo-empírica e abstração reflexiva. A primeira permite ao aluno extrair informações do resultado, enquanto que na segunda permite ao acadêmico a dedução de algum conhecimento da sua ação ou resultado. Já a última possibilita ao estudante a projeção e reorganização de um conhecimento prévio a um novo nível (MANTOAN, 1994).

O ideal é que o docente, já durante sua formação, aprenda a manipular as tecnologias de informação e comunicação, inseridas nas disciplinas e de maneira mais ampla nas didáticas de conteúdo específico (STIELER, 2007). Visando também a formação de futuros mestres, e então professores de ensino superior, denota-se a necessidade de informatização do bacharel, que poderá utilizar desta educação e multiplicar o seu saber quando este vir a se tornar um professor universitário ou mesmo profissional liberal. Abraçar os avanços tecnológicos é avançar no tempo e deixar o obsoleto, por fim, cair em desuso.

# **2. JUSTIFICATIVA**

Este projeto surgiu após diversas discussões entre acadêmicos e docentes do curso de Engenharia Florestal, em relação a dificuldade de inserção das tecnologias ao ensino da engenharia.

É perceptível a dificuldade de acadêmicos em associar conteúdos que são desenvolvidos nas diversas disciplinas do curso e ainda vincula-las as atividades matemáticas implícitas nestes conteúdos com as ferramentas tecnológicas.

Desta forma, a pesquisa foi baseada em bibliografias pertinentes a área de ensino superior, que apontam as causas do estresse, doenças psíquicas e falta de aproveitamento por parte de acadêmicos de engenharia, e principalmente em períodos iniciais de curso, relacionadas as dificuldades e cansaço mental de cálculos repetidos e fatigantes.

O objetivo desta pesquisa é apresentar de forma muito simplificada e direta a otimização de cálculos pertinentes a engenharia, favorecendo a utilização de tecnologias e agindo como um fator redutor da fadiga e estresse de acadêmicos e docentes no decorrer do ensino superior.

## **3. OBJETIVO GERAL**

O presente trabalho tem como objetivo geral demonstrar a viabilidade da inserção, de forma sistematizada, a utilização de ferramentas tecnológicas no ensino superior, favorecendo a redução do estresse mental e fadiga física na realização de atividades acadêmicas rotineiras e utilizando, como estudo de caso, o curso de Engenharia Florestal.

### **3.1.Objetivos específicos**

O presente trabalho tem por objetivos específicos:

- a) Realizar estudo bibliográfico na área de ensino médio e superior buscando embasamento para entendimento da causa do estresse mental e fadiga física em acadêmicos do ensino superior desenvolvida nos primeiros períodos do curso;
- b) Levantar, *a priori*, as disciplinas do curso de Engenharia Florestal que possibilitam o uso de planilhas eletrônicas com o objetivo de otimização do cálculo;
- c) Avaliar se as planilhas eletrônicas podem auxiliar o estudante na resolução de cálculos matemáticos vinculados ao ensino de Engenharia Florestal, estimulando-o a ampliar seus estudos na área;
- d) Apontar, se for o caso, disciplinas que podem se utilizar de ferramentas tecnológicas para aproximar o ensino na gradução do mercado de trabalho; e

e) Demonstrar, se for o caso, como as ferramentas tecnológicas podem dar ao acadêmico uma autonomia para gerar sua própria biblioteca de planilhas aplicadas ao cálculo na Engenharia em suas diversas áreas.

# **4. REVISÃO BIBLIOGRÁFICA**

### **4.1.A fadiga, o estresse e seus efeitos em discente do ensino superior**

No meio acadêmico das engenharias, o alto índice de reprovações nas disciplinas de início de curso tem sido bastante elevado. A falta de entendimento dos conteúdos e principalmente a dificuldade no raciocínio matemático, são comuns e se tornaram objeto de estudos de diversas pesquisas e é apontado como uma das principais causas de evasão desses acadêmicos. Sob o olhar do ensino, reprovações estão associadas diretamente a aprendizagem e a metodologias de ensino (KIECKOW *et al,* 2018).

Em um estudo realizado por Kieckow et al, 2018, a falta de tempo foi o fator mais importante apontado pelos alunos que participaram da enquete como a causa para o baixo desempenho acadêmico. Em pesquisa realizada no Centro Federal de Educação e Tecnologia do Rio de Janeiro (CEFET/RJ), Reis, Cunha e Spritzer (2012) identificaram esta mesma causa para a evasão dos alunos nos cursos de engenharia (REIS *et al,* 2017). Na Universidade Federal do Rio Grande do Sul, Barboza e Mezzano (2011), constataram que a dificuldade de conciliar estudo e trabalho era uma das maiores causas de evasão.

Ainda no estudo de Kieckow et al, 2018, os alunos apontam como principal fator que dificulta o processo de aprendizado as metodologias de ensino adotadas pelos docentes. Há uma demanda por mudanças metodológicas e estratégicas por parte dos professores.

A exaustão física e mental frente às demandas do ensino superior podem levar os discentes a desenvolverem a Síndrome de Burnout, distúrbio mental marcado por caráter depressivo, antecedido de exaustão mental e físico (RAMOS, 2015). Esta síndrome mostra-se relevante no contexto laboral, na medida em que veio elucidar uma considerável parte das consequências do impacto das atividades ocupacionais no tocante ao trabalhador (PEREIRA *et al*, 2010). Abrange três dimensões relacionadas, apesar de independentes: exaustão emocional, despersonalização e reduzida realização profissional (MASLACH E JACKSON, 1981).

Diversos podem ser os motivos de ingresso e permanência no ensino superior, mas de modo geral, há a busca por maior qualificação, competência e formação profissional em atendimento às exigências do mercado de trabalho e para pessoas com essas motivações a reprovação equivale a um fracasso (HOUGHTON, 2019).

Os dados sobre o perfil socioeconômico e cultural dos estudantes de graduação das universidades federais brasileiras também apontaram que mais de um terço dos estudantes trabalham e outro um terço realiza atividades acadêmicas remuneradas (como estágios e iniciação científica), além das atividades inerentes à formação no ensino superior, como a frequência às aulas e o comprometimento com os compromissos acadêmicos (SANTOS, 2001).

Em um estudo realizado pela Associação Nacional dos Dirigentes das Instituições Federais de Ensino Superior (ANDIFES), 2011, 44% dos estudantes alegaram apresentar alterações do sono e sintomas depressivos, com prejuízos significativos à vida acadêmica, tais como desmotivação para estudar, baixo desempenho acadêmico, reprovações e risco de jubilamento.

Há estudos que apontam um adoecimento psíquico do estudante universitário com a presença de níveis significativos de ansiedade e depressão (Cavestro & Rocha, 2006; Hafen, Reisbig, White,& Rush, 2006), uso e abuso de álcool e outras drogas (Chiapetti& Serbena, 2007; Horta, Horta,& Horta, 2012; Kerr-Correa, Andrade, Bassit,& Boccuto, 1999) e ideação suicida (Micin & Bagladi, 2011) (*apud* RAMOS, 2015)

Thomaz *et al,* 2011, cita em seu estudo fatores estressantes e causadores de evasão, dividindo-os em 5 categorias: A) Fatores psicológicos ou pessoais; B) Fatores relacionados aos primeiros anos de curso; C) Fatores relacionados ao currículo do curso; D) Fatores pedagógicos e estruturais; E) Fatores socioeconômicos. Dentro do quesito C, encontram-se diversos subfatores agravadores do estresse, entre eles:

- Elevada carga horária total do curso e carga horária presencial
- **Falta de tempo para estudar**
- Elevado número de disciplinas, provas e trabalhos
- **Prazos apertados**
- Falta de integração entre as disciplinas
- **Desatualização curricular em razão do avanço científico e tecnológico**
- **4.2.Planilhas Eletrônicas**

As chamadas planilhas eletrônicas são ferramentas importantes para o desenvolvimento da engenharia. Nesse sentido, a apresentação do conceito sobre esta ferramenta será apresentado.

#### 4.2.1. Histórico

Planilhas, de um modo geral, têm sido utilizadas por séculos, inicialmente no uso de catalogação (BAKER E SUGDEN,2004). Nesse primeiro sentido eram planilhas analógicas que tinham objetivo de organização de dados.

A primeira planilha eletrônica criada foi em 1979, o VisiCalc® (BELLIS, 2019), tendo seu conceito desenvolvido por Dan Bricklin e sua programação por Bob Frankston para a plataforma Apple II. O VisiCalc® foi pensado para ser uma ferramenta que realizasse cálculos repetitivos e assim auxiliar Bricklin em seus estudos na Harvard Business School (HOUGHTON, 2019).

Em 1982, a planilha eletrônica Lotus-1-2-3® foi desenvolvida pela Lotus Development Corporation para a International Business Machine - Personal Computer (IBM-PC), após comprarem os direitos do VisiCalc®. Este novo *software* introduziu, ainda que rudimentarmente, funcionalidades de gráficos e base de dados e assim dominou o mercado por quase toda a década de 1980. Posteriormente, uma nova planilha eletrônica foi pensada e desenvolvida por uma, hoje famosa, empresa de aplicativos: Microsoft Excel®. O Excel® foi feito para se utilizar no Apple Macintosh, porém sua versão mais antiga rodava no, hoje extinto, sistema MS-DOS (WALKENBACH, 2019)

Ainda na década de 80, educadores já começavam a discutir suas experiências no que tange a educação utilizando planilhas e programas computacionais. Na época, a principal desvantagem para se utilizar computadores na educação era a necessidade de se saber linguagem lógica e de programação, já que *softwares* e aplicativos não eram comuns ou não eram de interface tão simples e intuitiva como hoje em dia é. Observou-se que o uso de planilhas eletrônicas ajudava a contornar este empecilho (HSIAO, 1995).

#### 4.2.2. O ensino e mercado de trabalho

Nos dias atuais, com a invenção de meios computacionais, resultados de cálculos complexos são passíveis de ficarem mascarados quando realizados por *softwares* complexos ou criado especificamente para determinada função matemática. Ou seja, na maioria dos casos não há entendimento sobre o processo matemático realizado por trás da programação, entendimento este essencial para avaliação dos resultados (TEÓFILO *et al*, 2006).

As planilhas eletrônicas são práticas no quesito formulação de equações e entrada de dados, além de possuir interface de fácil visualização de resultados, transferência de dados, gráficos e tabelas. Estes *softwares* oferecem bibliotecas de algoritmos, possibilitando que o usuário em tempo real avalie os modelos utilizados, coeficientes, gráficos, tabelas e quaisquer outros resultados possíveis de se obter. A utilização deste tipo de ferramenta contribui significativamente para o aprendizado de quem a emprega, uma vez que pode-se compreender a realização do cálculo e obtenção de resultados (TEÓFILO *et al*, 2006).

O mercado de trabalho, nos dias atuais, muito comumente exige pleno conhecimento deste tipo de ferramenta de trabalho, principalmente o *softwares* da empresa Microsoftl® pacote Windows®. Na realidade, o mercado assume como conceito básico ao profissional formado ou em processo de formação e estagiários o domínio pleno das ferramentas computacionais. A demonstração desse quesito é facilmente identificado ao se pesquisar vagas de emprego para engenheiro florestal. Um dos pré-requisitos comum a estas oportunidades é o conhecimento pleno, como mostram as seguintes imagens, retiradas do site < [www.agrobase.com.br](http://www.agrobase.com.br/) >.

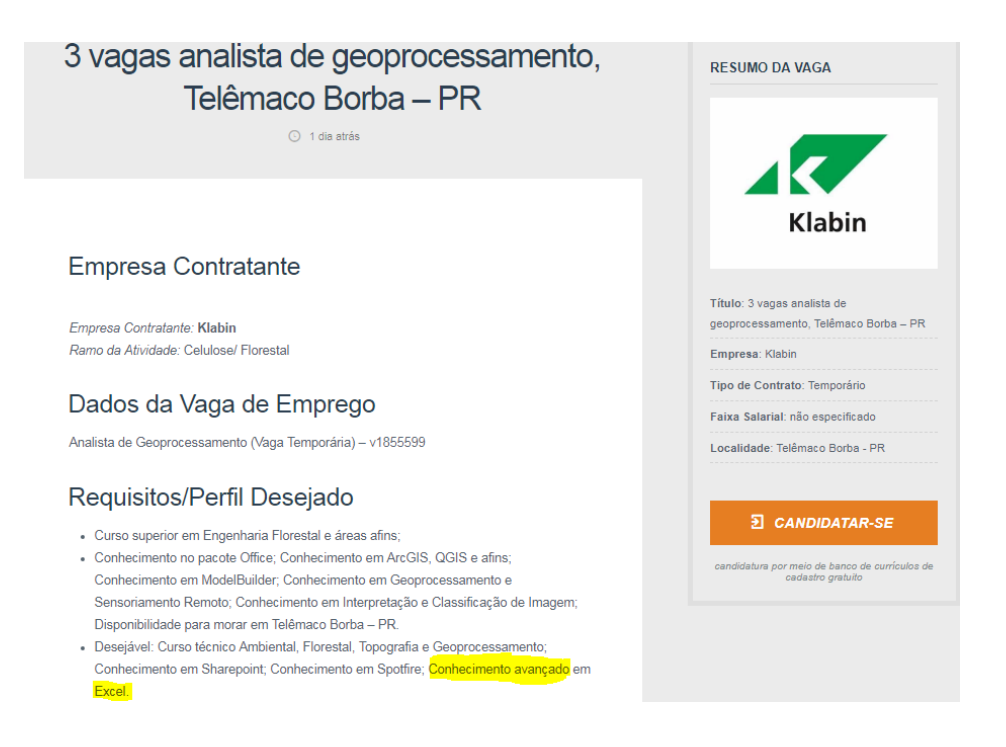

#### **Imagem 1**- Requisitos para preenchimento de vaga na empresa Klabin.

**Fonte:** [https://www.agrobase.com.br/oportunidades/2019/03/3-vagas-analista-de](https://www.agrobase.com.br/oportunidades/2019/03/3-vagas-analista-de-geoprocessamento-telemaco-borba-pr/)[geoprocessamento-telemaco-borba-pr/.](https://www.agrobase.com.br/oportunidades/2019/03/3-vagas-analista-de-geoprocessamento-telemaco-borba-pr/) Acesso em: 19/09/2019

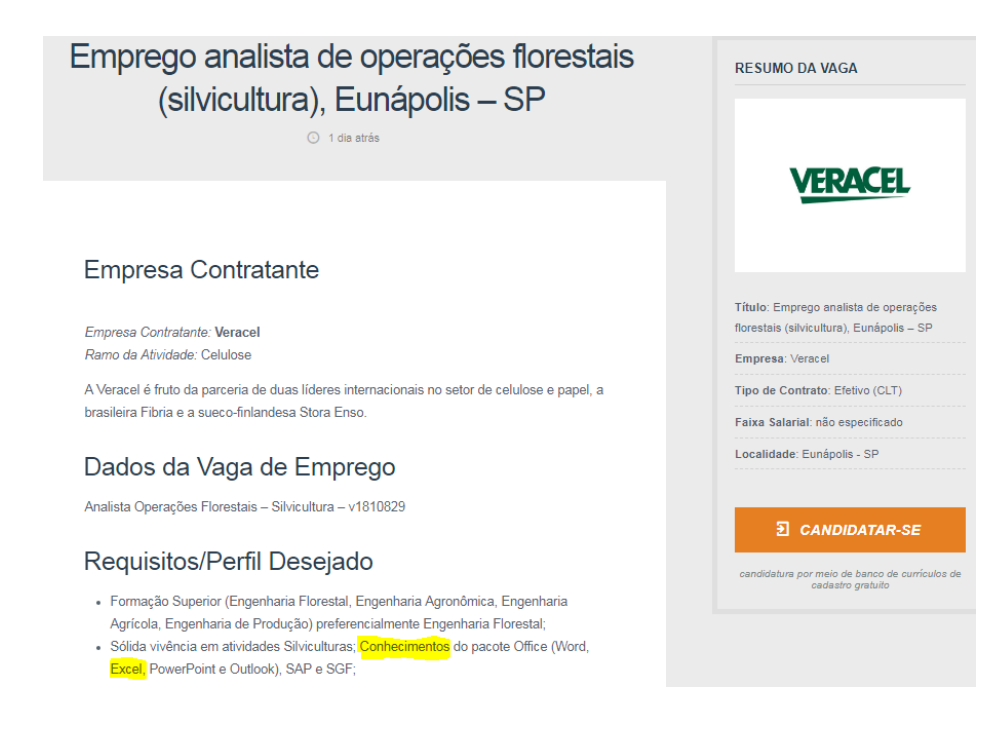

**Imagem 2** - Requisitos para preenchimento de vaga na empresa Veracel.

**Fonte:** [https://www.agrobase.com.br/oportunidades/2019/03/emprego-analista-de](https://www.agrobase.com.br/oportunidades/2019/03/emprego-analista-de-operacoes-florestais-silvicultura-eunapolis-sp/)[operacoes-florestais-silvicultura-eunapolis-sp/.](https://www.agrobase.com.br/oportunidades/2019/03/emprego-analista-de-operacoes-florestais-silvicultura-eunapolis-sp/) Acesso em: 19/09/2019

# Emprego analista ambiental, Curitiba - PR

21 horas atrás

# Dados da Vaga de Emprego

Analista Ambiental II - 1175599874

## Requisitos/Perfil Desejado

- · Formação superior ou pós-graduação na área ambiental.
- Conhecimento de sistemas de gestão ambiental ISO 14001 e de legislação ambiental; Atitude pró ativa e perseverante, dinamismo, boa capacidade de comunicação Flexibilidade ao lidar com as pessoas.
- · Visão sistêmica Organização Domínio de Office (Word, Excel e PowerPoint ) Inglês fluente Desejável experiência em ambiente fabril, preferencialmente automotivo.

**Imagem 3** - Requisitos para preenchimento de vaga como analista ambiental.

**Fonte:** [https://www.agrobase.com.br/oportunidades/2019/03/emprego-analista](https://www.agrobase.com.br/oportunidades/2019/03/emprego-analista-ambiental-curitiba-pr-4/)[ambiental-curitiba-pr-4/.](https://www.agrobase.com.br/oportunidades/2019/03/emprego-analista-ambiental-curitiba-pr-4/) Acesso em: 19/09/2019

Como apresentado nas imagens anteriores, nota-se que o Excel®,ou outro programa com a mesma funcionalidade, é um componente curricular muito exigido. Por isso deve ser mais abordado e seu uso incentivado durante todo o ciclo de ensino que envolva conteúdos algébricos, operações matemáticas, e até mesmo geometria, entre várias outras utilizações que não envolvam apenas cálculos, como por exemplo, uma catalogação ou verificação de inventário (MORGADO *et al*, 2003).

Verificou-se que é comum autores de livros de Matemática Financeira, onde é fundamentada a disciplina de Economia Florestal, utilizarem recursos de planilhas eletrônicas para resolução de problemas. Porém, isso não é incentivado aos alunos a construírem conceitos por intermédio de dedução de equação. Utilizam fórmulas já disponíveis no *software*, dificultando o entendimento sobre o processo que está ocorrendo, pois o aluno não aprende sobre a equação por trás da função (MORGADO *et al*, 2003).

A computação compõe uma área de conhecimento que permeia a maioria das atividades humanas, de maneira que não se pode mais imaginar uma sociedade sem computadores e suas tecnologias. É inimaginável um cidadão ignorante em computação, já que, em quaisquer atividades profissionais, haverá pelo menos algum uso de tecnologias da informação atrelada a um raciocínio computacional, algorítmico/lógico (WING, 2006).

#### **4.3.CAD (***Computer Aided Design***)**

Essa ferramenta computacional gráfica é extremamente útil ao desenvolvimento de projetos de engenharia. Nesse sentido, será apresentado na sequencia temas pertinentes a esta ferramenta tecnológica.

### 4.3.1. Histórico

O uso de programas computacionais para no auxílio e desenvolvimento de projetos de engenharia não é novidade, tendo sido iniciado desde a década de 50, quando surgiram os primeiros protótipos e máquinas relacionados a rede elétrica para este fim. Não muito tempo depois, as máquinas e posteriormente os s*oftwares,* passaram a ser chamados de CAD, *Computer Aided Design*, em português "Desenho auxiliado por computador", termo cunhado por Douglas Taylor Ross (DIETRICH, 2014).

Ivan Sutherland, um estadunidense, criou em 1963 durante seu PhD no MIT (Instituto de Tecnologia de Massachusetss), o editor gráfico Sketchpad. Foi o primeiro editor gráfico que permitia colocar *bits* coloridos e criar objetos que poderiam ser alterados independentemente dos outros. Em sua terceira versão implementou-se a 3ª dimensão, pela primeira vez em um editor gráfico que era capaz de representar vistas ortogonais(2D) em perspectiva (3D) (MARK, 2001).

Em 1968 criou-se o UNISURF, um CAD pioneiro projetado para auxilio em projetos automobilísticos. Este inovador programa foi desenvolvido pelo francês Pierre Bézier em 1968 (BÉZIER, 1971).

A partir do fim da década de 60, tornou-se corriqueiro a criação de sistemas CAD em empresas fabricantes de carro e até mesmo avião, denotando sua extrema importância, embora seu alto custo de desenvolvimento (DIETRICH, 2014).

Em 1982, surgiu a empresa Autodesk, desenvolvedora do hoje consolidado AutoCAD®, e foi alavancada devido o surgimento de um novo produto: o computador pessoal (PC), obra da IBM, e o Macintosh 128, da Apple. Devido este avanço diversas empresas, como a Dassault, Adra Systems, Bentley Systems e a Micro-Control System aproveitaram-se para criar seus próprios CADs para PC (DIETRICH, 2014).

#### 4.3.2. O ensino de Desenho Técnico e Cad

A criação de projetos na engenharia, comumente utiliza o Desenho como ferramenta para a comunicação, concepção e documentação de ideias, constituindo-se desta forma, em uma das principais ciências de auxílio à formação do engenheiro como profissional (MORAES E CHENG, 2001).

Tradicionalmente, o desenho técnico é ensinado utilizando-se prancheta, régua T, lápis e esquadros. Entretanto este método cada vez mais tende a ser substituído, ou ao menos ser complementado, por métodos auxiliados por computador (RESETARITS, 1988).

O objetivo principal da disciplina Desenho Técnico é apresentar ao discente uma linguagem simbólica e espacial. Os princípios básico deste campo de estudo ajudam o aluno a comunicar conceitos e ideias para uma comunidade que utilizase desta mesma linguagem (SILVA *et al*, 1994).

Entretanto, é uma metodologia maçante e morosa para o estudante, que leva tempo para aprender e executar o novo conhecimento, e para o professor que há de corrigir os trabalhos individuais passo a passo. Por outro lado, o CAD deve ser enxergado como uma ferramenta de trabalho e não como uma ferramenta autosuficiente (SILVA *et al*, 1994).

Conforme Moraes e Cheng, 2001, não discute-se mais a implementação de sistemas CAD nas faculdades, e sim como fazê-la e/ou efetivá-la. As escolas de ensino superior precursoras nesta mudança mostram através de sua experiência que, enquanto uma ala de processos de representação ficou obsoleta, a modelagem via computador exige uma maior capacidade de abstração espacial, reconstruindo a importância dos conceitos da Geometria Projetiva.

A computação gráfica mostra-se cada vez mais uma poderosa ferramenta para educação em cursos de engenharia, e também o mercado de trabalho busca por profissionais que tiveram treinamento neste tipo de ferramenta (SILVA *et al*, 1994).

#### 4.3.3. Mercado de trabalho

Recentemente o mercado de trabalho esta expandindo e abrindo novas oportunidades para diversos profissionais, diante disso, um exemplo de um nicho são os profissionais cadistas (REIS, 2017).

O profissional, independentemente de sua formação, que trabalha com CAD é conhecido no mercado de trabalho como "Cadista". É a pessoa responsável por levar ao mundo virtual um esboço anteriormente representado a mão em um papel. Suas principais áreas de atuação são as engenharias e arquitetura (EDUCAMUNDO, 2019).

As empresas cujas atividades econômicas estejam relacionadas com a representação gráfica de produto requerem profissionais com habilidade de interpretação e digitalização de projeto. Esse profissional deve ter conhecimentos de geometria básica, representação gráfica, assim como possuir habilidade com *softwares* de Desenho Auxiliado por Computador (MARCON, 2014).

Há diversas aplicações e principal mercado para Engenheiro Florestal com a ferramenta CAD é dado no auxílio de projeto topográficos onde atua na análise de documentos e informações cartográficas, interpreta fotos terrestres e aéreas, imagens orbitais, cartas, mapas e plantas para identificação de acidentes geométricos e pontos de apoio para georreferenciamento e amarração, realiza marcação de níveis de terreno, com instrumentos topográficos e geotécnicos através de projetos (REIS, 2017).

A seguir imagens de vagas de emprego ofertadas requisitando conhecimento do *software* AutoCAD®.

#### Topógrafo

Irá realizar inspeções e avaliações de pontes e viadutos. Qualificação: Conhecimento intermediário ou avançado em AutoCAD. Conhecimento intermediário ou avançado de Excel.

há 12 dias atrás @ Belo Horizonte, MG

**Imagem 4** - Vaga de emprego ofertada a profissional que realiza trabalho topográfico exigindo-se conhecimentos em AutoCAD® e Excel®.

**Fonte:** https://br.jooble.org/vagas-de-emprego-autocad-topografia?p=2. Acesso em 06/11/2019.

#### **Topógrafo**

empregojusto

#### **CEMEF ENGENHARIA**

.VITÓRIA-ES. Requisitos: Curso técnico ou tecnólogo em agrimensura. Conhecimentos: - Interpretação de desenhos; - Levantamento topográfico. Desejável: Autocad Benefícios: Vale Transporte e convênio...

há 9 dias atrás ( Espírito Santo

**Imagem 5** - Vaga ofertada em serviços de agrimensura requisitando conhecimento em AutoCAD®.

**Fonte:** < https://br.jooble.org/vagas-de-emprego-autocad-topografia?p=2 >. Acesso em 06/11/2019

# Analista de Geoprocessamento Pleno

Empresa: MSA Recursos Humanos

Cidade: Nova Lima, MG

Descrição da oferta

Analista de Geoprocessamento Pleno

Nível: Profissional de Nível Superior Localidade: Nova Lima / Minas Gerais Area: Engenharia e Qualidade

Desejável Conhecimentos: 1) Softwares de tratamento de dados cartográficos como imagens de satélite, drones, cartas topográficas, sensoriamento Remoto (SR), o Sistema de Informação Geográfica (SIG) e o Sistema de Posicionamento Global (GPS); 2) ArcGis, AutCad

**Imagem 6** - Vaga ofertada na área de geoprocessamento requisitando conhecimento em AutoCAD®.

**Fonte:** < encurtador.com.br/pyBZ1 > Acesso em: 06/11/2019.

#### **4.4. Calculadora Científica**

#### 4.4.1. Histórico

A calculadora Casio FX-1® foi a primeira calculadora científica feita pela Casio®, e se não a primeira, uma das primeiras calculadoras científicas. Este modelo foi introduzido no final do ano de 1971. O seu preço no ano de 1973 girava em torno de US\$ 695 (THE OLD CALCULATOR WEB MUSEUM, 2003).

Introduzida em 1972, a Hewllet-Packard®, conhecida popularmente como HP, chama para si a autoria da primeira calculadora científica portátil (handlesized), com o modelo HP-35®. Este modelo realizava todas as funções da régua de cálculo com uma precisão de 10 dígitos, tornando a régua, ainda em 1972, totalmente obsoleta (HEWLETT-PACKARD DEVELOPMENT COMPANY, 2009).

Citando Jason Zajac, vice-presidente e gerente geral da World Wide Attach Group, HP, *apud* HEWLETT-PACKARD DEVELOPMENT COMPANY, 2009: "A HP-35 mudou a forma como engenheiros, matemáticos, cientistas e estudantes trabalham, oferecendo computação portátil sem precedentes."

### 4.4.2. A calculadora e o ensino da matemática

A didática adotada pelos docentes que ministram as disciplinas de Cálculo Diferencial e Integral A, nas graduações de Ciências Exatas e especialmente nos de Engenharia, tem sido responsabilizado pelas altas taxas de repetência e evasão nos períodos iniciais destes cursos. Diversos experimentos têm sido realizados, no Brasil e no exterior, na tentativa de amortecer as dificuldades expostas por alunos e professores dessa disciplina (CURY, 2000).

A ideia de utilização de novas tecnologias ainda espanta muitos professores, em alguns casos pela total falta de conhecimento e em outros por não saber como usá-las adequadamente. Para que uma nova tecnologia seja usada na escola é necessário que o professor esteja seguro e preparado para tal. Para que os recursos tecnológicos sirvam como catalizadores da melhoria da prática pedagógica, necessita-se que estes recursos sejam conhecidas e dominadas pelos professores, e mais, sejam aproveitados como ferramenta auxiliar para promover o aprendizado (GUINTHER, 2008).

Atualmente, a calculadora é um recurso tecnológico acessível e muito utilizado. Na sociedade, este instrumento apresenta-se como uma ferramenta facilitadora de cálculos, contudo, não é vista desta maneira no meio escolar. Notase que a maior parte dos professores, de ensino fundamental e médio, na área de matemática são conservadores quanto ao uso da calculadora em sala de aula, temendo que os alunos tornem-se incapazes de realizar cálculos e ficarem totalmente dependentes da máquina, e por conta deste mito, os professores evitam incorporar a calculadora em suas práticas, apesar de fazer parte do dia-a-dia dos alunos (LORENTE, 2016).

Conforme Brasil (1998), o tempo de cálculo que o aluno economiza é aproveitado para concentrar-se no processo de resolução da tarefa proposta. Trazendo ao cálculo uma nova extensão, deixando de ser tão cansativo e repetitivo, aumentando a velocidade no processo de cálculos, gerando maior rendimento do tempo. Tempo este que pode ser empregado em uma tarefa com variedades diferentes de problemas e com o debate das táticas de resolução tomadas pelos alunos.

De acordo com Guinther (2008), o uso da calculadora de maneira racional e planejada, tende a colaborar com o ensino e aprendizado de vários conteúdos matemáticos, estimulando a capacidade investigativa no que tange as ideias matemáticas, resolução do problema, formulação e teste de hipóteses, indução, dedução e generalização, de modo que os alunos procurem coerência em seus cálculos, comuniquem e argumentem com clareza seus resultados.

# **5. MATERIAIS E MÉTODOS**

A proposta deste trabalho e apresentar um estudo sobre a otimização do tempo de estudo e redução de estresse do discente de engenharia por intermédio de incentivo ao uso e aprendizado de tecnologias.

Para destacar a diferença e a efetividade de utilizar-se de alguns *softwares* e tecnologias, neste caso o Microsoft Excel® e o AutoCAD®, optou-se por aplicálos a atividades topográficas desenvolvidas no segundo ano de Engenharia Florestal no Campus UTFPR-DV.

A metodologia de trabalho adotada foi o desenvolvimento de atividades de cálculo e de representação gráfica utilizando-se as técnicas metodológicas clássicas ou manuais e repeti-las utilizando as ferramentas tecnológicas. Como uma técnica comparativa para discussão, optou-se por cronometrar o tempo de realização de cada uma das atividades listadas. Para as atividades mecânicas de cálculo foi utilizada a calculadora cientifica do modelo Casio fx-82MS.

Na sequencia, apresenta-se um fluxograma para melhor entendimento da metodologia adotada nesta pesquisa.

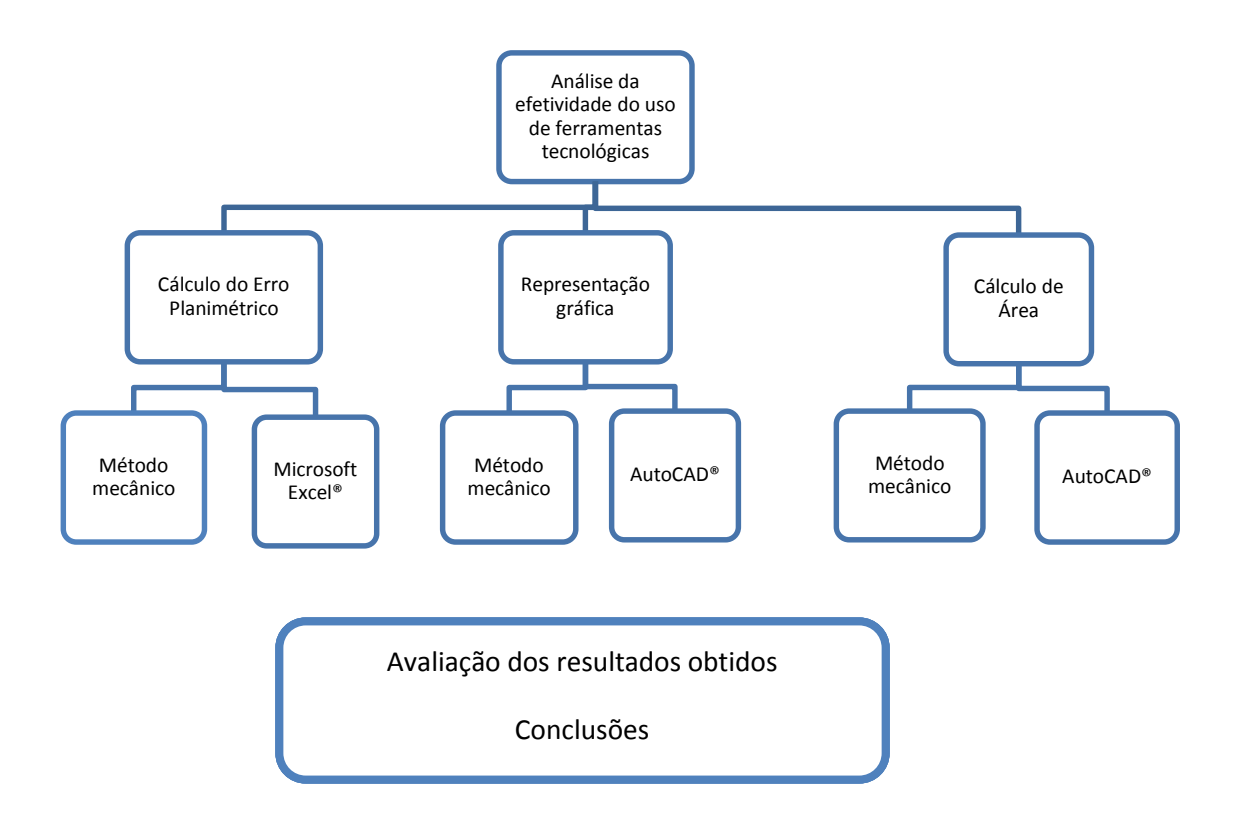

**Figura 1** – Fluxograma da metodologia

Fonte; o autor (2019)

#### **5.1. Cálculo de Erro Planimétrico**

Para esse procedimento de cálculo foram adotados alguns critérios, sendo eles apresentados na sequencia.

Os pontos notados como "confiável" foram obtidos com maior precisão por um equipamento denominado GPS (Em inglês, Sistema da Posicionamento Global) Topográfico. Os demais pontos, com a notação "coletado" foram obtidos de um GPS de navegação durante um trabalho de campo de Engenharia Florestal, em 2014, cuja finalidade era aferir a precisão do equipamento de navegação para trabalhos topográficos.

O cálculo do erro planimétrico consiste em obter a diferença ou erro das coordenadas coletadas utilizando-se uma coordenada advinda de fonte de maior

confiabilidade, ou seja, que possui maior precisão e um aparelho de precisão inferior. Neste caso, o objetivo era obter numericamente a diferença entre coordenadas obtidas com equipamento preciso e um não preciso.

Para esse cálculo utiliza-se a equação (1) e (2), demonstradas na sequencia.

$$
E_p = \sqrt{(E_{confi\acute{a}vel} - E_{coletado})^2 + (N_{confi\acute{a}vel} - N_{coletado})^2}
$$
 (1)

$$
\Delta H = H_{confiável} - H_{coletado}
$$
 (2)

Onde:  $E_p =$  Erro Planimétrico (m); E = Coordenada Leste(m); N = Coordenada Norte $(m)$ ; H = Altitude $(m)$ 

Os dados utilizados para a realização dos cálculos estão demonstrados abaixo:

#### Ponto 1:

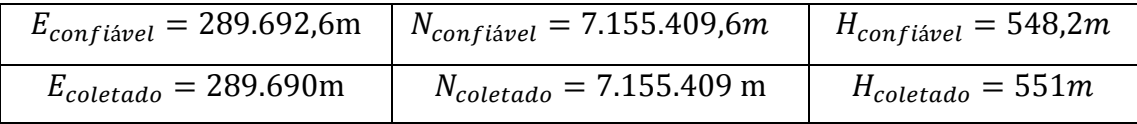

### Ponto 2:

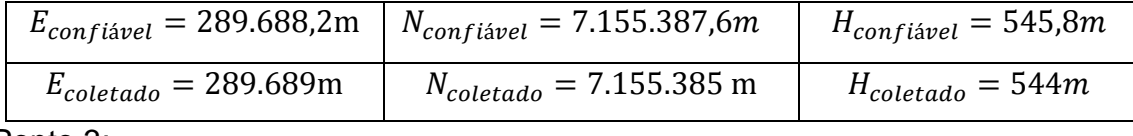

#### Ponto 3:

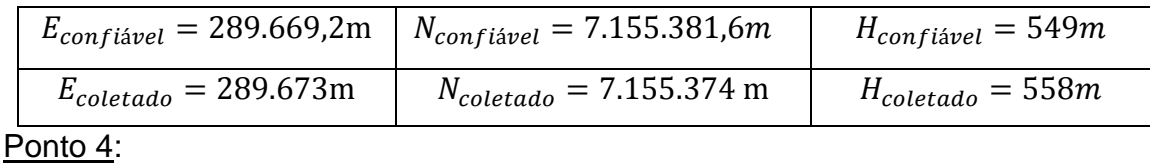

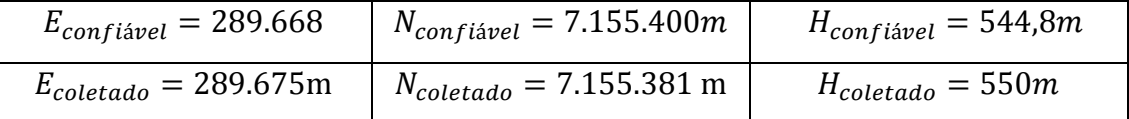

Nesta etapa do trabalho utilizou-se a calculadora científica e também a planilha eletrônica para o cálculo do erro planimétrico de acordo coma as equações 1 e 2.

#### **5.2. Representação gráfica da área**

Esta etapa consistiu na elaboração gráfica da área formada pelos 4 pontos cujas coordenadas foram apresentadas no item 5.1, utilizando duas metodologias: o programa AutoCAD® e a representação gráfica mecânica com prancheta e equipamentos de desenho em folha A4.

Para a representação no AutoCAD® foram utilizados os comandos: inserir pontos (inserir as coordenadas E e N de cada um dos 4 pontos), desenhar polilinha (fechamento do polígono formado pelos 4 pontos) e inserir texto com o nome de cada um dos quatro pontos.

Na representação mecânica utilizou-se um par de esquadros, um escalímetro (régua graduada com diversas escalas) e folha de papel A4. Neste procedimento optou-se pela escala 1:100. Inicialmente foi definido um eixo cartesiano para as coordenadas Leste (E) no eixo X e coordenadas Norte (N) no eixo Y. Na sequencia marcou-se o conjunto de coordenadas cartesianas para cada um dos pontos e ao final foram ligados por uma única linha formando a poligonal de 4 pontos.

### **5.3. Cálculo de área**

Nesta etapa do projeto, devolveu-se o cálculo da área do polígono formado pelos 4 pontos demonstrados acima, a partir do cálculo manual utilizando a calculadora científica pela equação matemática (3) e o software AutoCad.

$$
2A = \sum (X_i \cdot (Y_{i-1} - Y_{i+1}))
$$

Onde: 2A = 2x a área;  $X_i$  = Coordenada Norte;  $Y_{i-1}$  = Coordenada Leste do ponto antecedente;  $Y_{i+1}$  = Coordenada Leste do ponto seguinte

Para obter-se a área do polígono pelos 4 pontos utilizando o *software* CAD, procedeu-se da seguinte forma: a partir do polígono gerado na etapa 5.2 utilizouse a ferramenta área de objeto (seleciona-se o polígono do qual deseja-se calcular a área e gera-se uma tabela com informações de área e perímetro na tela).

Já pela metodologia de cálculo manual utilizou-se equação anterior para determinação da área. Este é um processo bastante cansativo, pois a medida que o número de pontos aumenta na poligonal, a dificuldade do cálculo devido a sua extensão e também a probabilidade da ocorrência de erros grosseiros (digitação na calculadora) aumenta na mesma proporção.

# **6. RESULTADOS E DISCUSSÕES**

Análise dos resultados será discutida separadamente para cada metodologia como apresentado na sequencia.

#### **6.1. Erro Planimétrico**

Como mencionado no item 5.1 para esta metodologia foram adotados o uso da calculadora científica e a planilha eletrônica.

Os dados e resultados apresentados foram obtidos a partir dos dados de campo coletados durante a disciplina de Topografia e Elementos de Geodésia do curso de Engenharia Florestal da Universidade Tecnológica Federal do Paraná, campus Dois Vizinhos.

Para a primeira metodologia adotada, os cálculos foram realizados utilizando-se a calculadora cientifica. Desde o início da atividade até a obtenção do erro planimétrico esta atividade consumiu-se um tempo de exatos 14' 17,3'' (14 minutos e 17,3 segundos). Dentro desta atividade ocorreram as ações de escrever a equação e seus componentes, o que pode-se dizer que é uma atividade enfadonha juntamente com a digitação destes diversos valores na calculadora. Durante este processo é comum e recorrente a existência erro mecânico de digitação, ou seja, por engano digitava-se alguma tecla próxima, acarretando em erro no cálculo exigindo que parte dele fosse refeito, se não quando ele por inteiro caso não se identificasse o erro imediatamente.

Para obtenção dos resultados de erro planimétrico para os 4 pontos a poligonal foram realizados 17 cálculos, totalizando 28 operações matemáticas.

Na sequencia é apresentada a figura 2 que corresponde a sequencia de cálculos realizados de forma manual

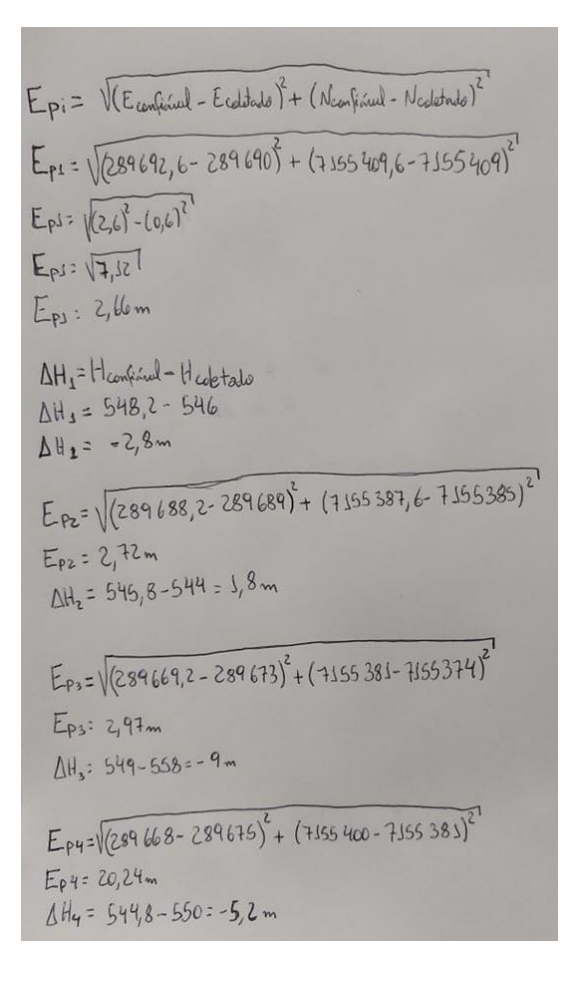

**Figura 2** - Cálculos realizados com auxílio da calculadora científica. Fonte: o autor

O segundo procedimento de cálculo foi realizado utilizando-se a planilha eletrônica. Neste caso, inicialmente foram digitados os dados dos 4 pontos em células individuais.

Durante a montagem da equação na planilha, observou-se que pela falta de habilidade na utilização da mesma é o conhecimento da hierarquia de operações. Esta negligencia por parte do usuário pode acarretar em demora na programação da planilha, ou seja, requer do usuário o conhecimento da matemática básica, principalmente a hierarquia das operações e a correta utilização de parênteses. Resolvida esta dificuldade, inserindo-se adequadamente a equação na planilha, a resolução de todo o problema consumiu exatos 6' 54,8'' (6 minutos e 54,8 segundos) até a obtenção dos erros planimétricos em cada um dos 4 pontos, além das diferenças de nível, conforme é apresentado na figura 3.

Nesta metodologia, pode-se aplicar conhecimentos matemáticos, domínio da linguagem de programação na planilha, além de ser uma atividade menos burocrática e mecânica do que a metodologia anterior.

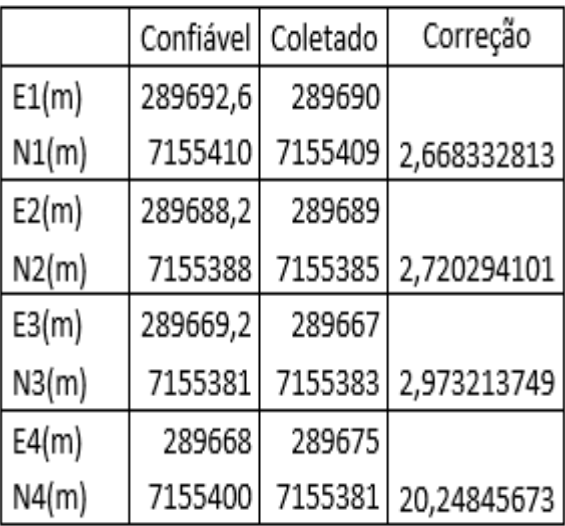

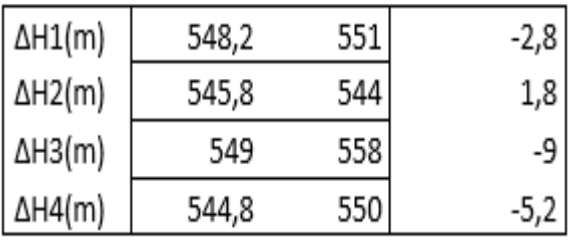

**Figura 3** – Cálculos utilizando a planilha eletrônica.

Fonte: o autor

# **6.2.Representação gráfica**

Seguindo o fluxograma da metodologia passou-se para o estudo da representação gráfica. Neste caso, foram utilizados o desenho técnico manual com auxílio de esquadros e escalímetro para o primeiro estudo e o software AutoCad para o segundo estudo comparativo.

Na primeira proposta de análise foi realizado o ato de desenhar os pontos e o polígono em uma folha de papel A4. Isto requereu ajuste de escala, uma vez que na primeira tentativa, com a escala 1:100 observou-se que seria necessário reduzi-

la para que a figura ficasse perfeitamente representada em uma folha de papel tamanho A4. Por fim, reduziu-se a escala pela metade, ou seja, escala 1:200. Para execução da representação apenas foi exigido do usuário domínio do uso dos instrumentos de desenho e conhecimento básico de elaboração de gráficos, uma vez que os pontos foram desenhado sobre um plano cartesiano conforme a figura 4. Toda essa operação gráfica levou um tempo de execução de 15' 9,6'' (quinze minutos e nove vírgula seis segundos).

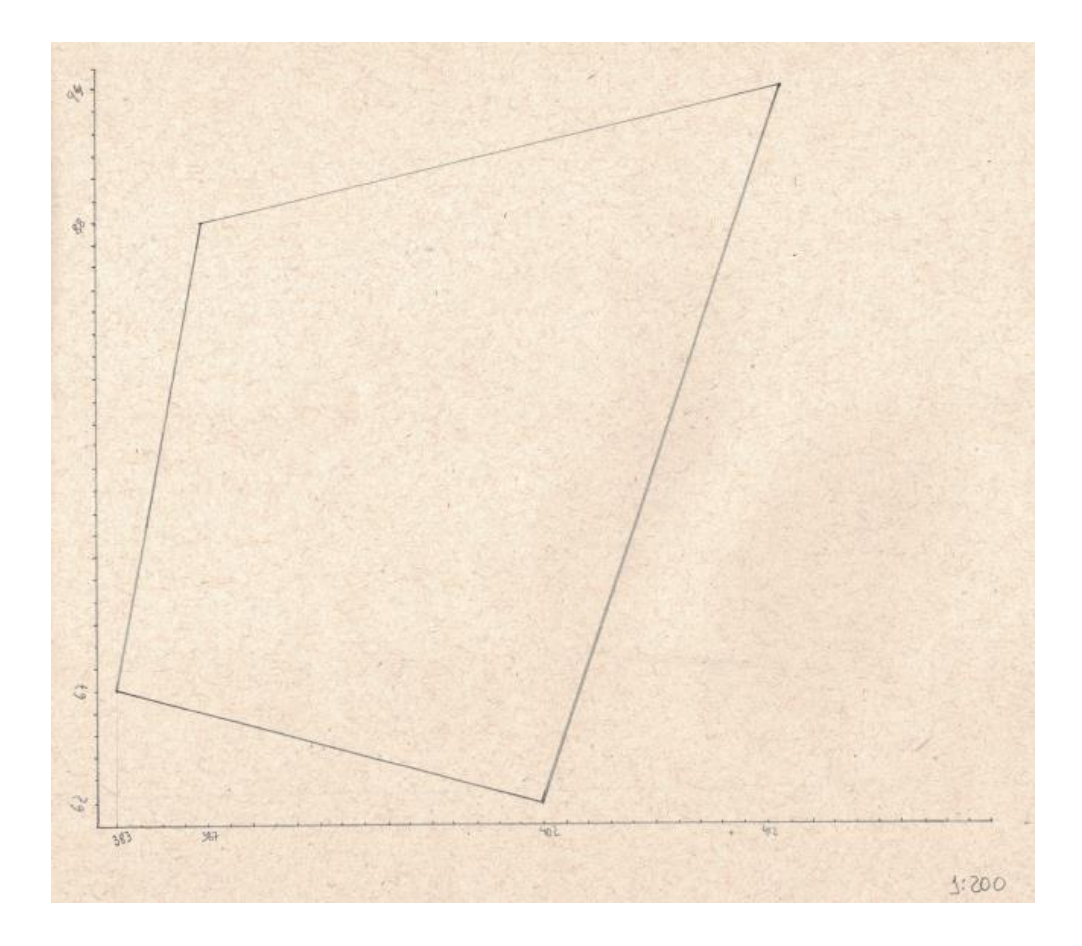

Figura 4 - Representação gráfica da área desenhada a mão. Fonte: o autor (2019).

Na continuidade do trabalho iniciou-se a representa gráfica no programa AutoCAD 2017, versão acadêmica. Para tanto, utilizou-se conhecimentos básicos para inserção de pontos a partir de coordenadas e formação do poligono unindo os pontos utilizando a ferramenta polilinha. Essa etapa consumiu exatos 2' 36''( dois minutos e trinta e seis segundos).

Pode-se dizer que para esta atividade não houve dificuldades no momento de plotar os pontos, requerendo apenas conhecimento das funções do programa.

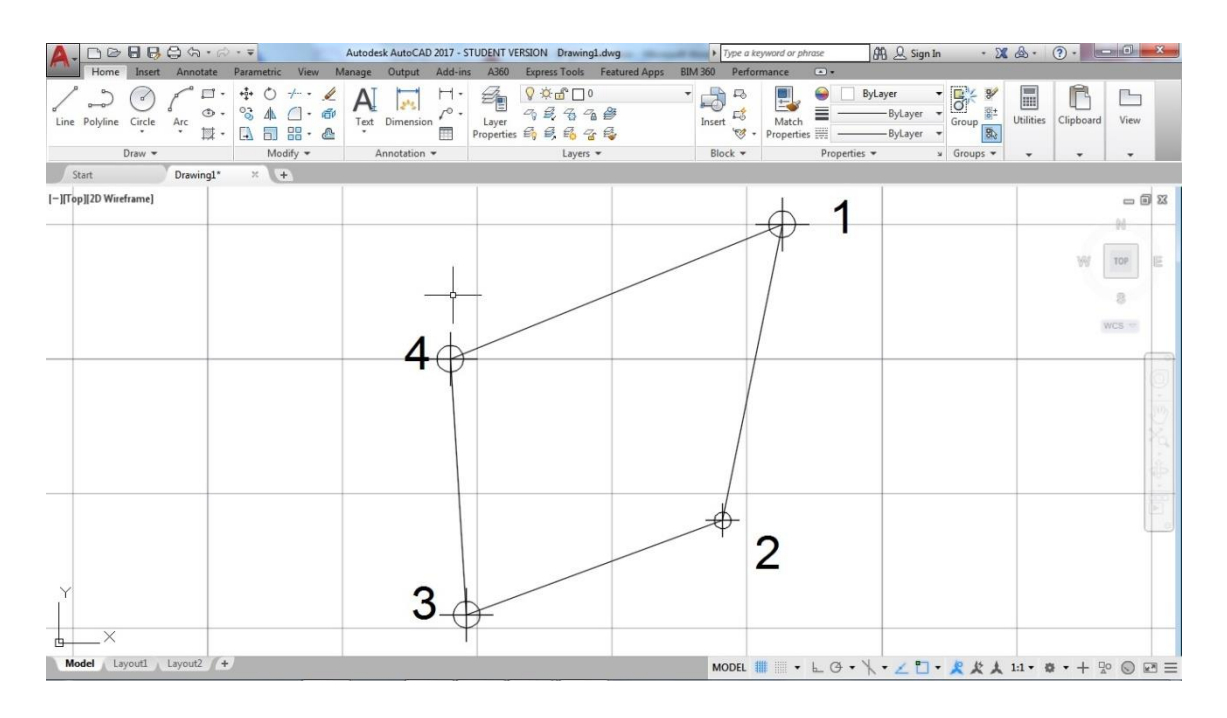

Figura 5 - Representação gráfica da área em AutoCad 2017 Fonte: o autor (2019).

# **6.3. Cálculo de área**

Conforme especificado no item 5.3, utilizou-se para o cálculo da área com a calculadora científica a equação 3. Esta fórmula matemática requer a construção de um modelo matemático composto pela somatória de 4 termos. Estes termos são formados pelas coordenadas planimétrica E e N, conforme é apresentado na figura 6.

Observa-se nesta etapa que por tratarem-se de coordenadas do sistema UTM (Universal Transversa de Mercator), possuem valores altos na casa de milhares e milhões de metros. Esse formato de numeral pode causar confusão e erro grosseiro na digitação na calculadora científica.

Esta atividade de cálculo requer extrema atenção e consumiu um tempo total de 10' 50,8'' (dez minutos e cinquenta vírgula oito segundos) e resultou em uma área de 433,30 m². Especialmente neste ponto o tempo consumido foi o dobro necessário, visto que foi necessário refazer os cálculos ao término para conferência. Essa verificação sempre é feita para verificar se não houve algum erro matemático ou mecânico (digitação equivocada na calculadora).

 $2A = \sum (X_i(y_{i-1} - y_{i+1}))$  $Q = 289692,6(7155.400 - 7155388) = 3.476.311,2$ <br>b = 289 688, 2 (7155 410 - 7155381) = 8.400 957, 8  $b = 289688, 2 (7155410 - 7155381)$ <br>
C: 289 669, 2 (7155 388 - 7155 400) = - 3 476 030, 4<br>
d = 289 668 (7155 383 - 7155 410) = - 8400 372 A=  $\frac{a+b+c+d}{2}$ <br>A=  $\frac{866, b}{2}$  = 433,3 m<sup>2</sup>

Figura 6 – Cálculo da área utilizando a calculadora científica. Fonte: o autor (2019).

A outra metodologia proposta neste estudo é obtenção da área a partir de uma ferramenta tecnológica, neste caso o programa AutoCad 2017. Para isso foi necessário apenas utilizar o polígono construído na etapa 6.2 e utilizar a ferramenta cálculo de área do programa, como é apresentado na figura 7.

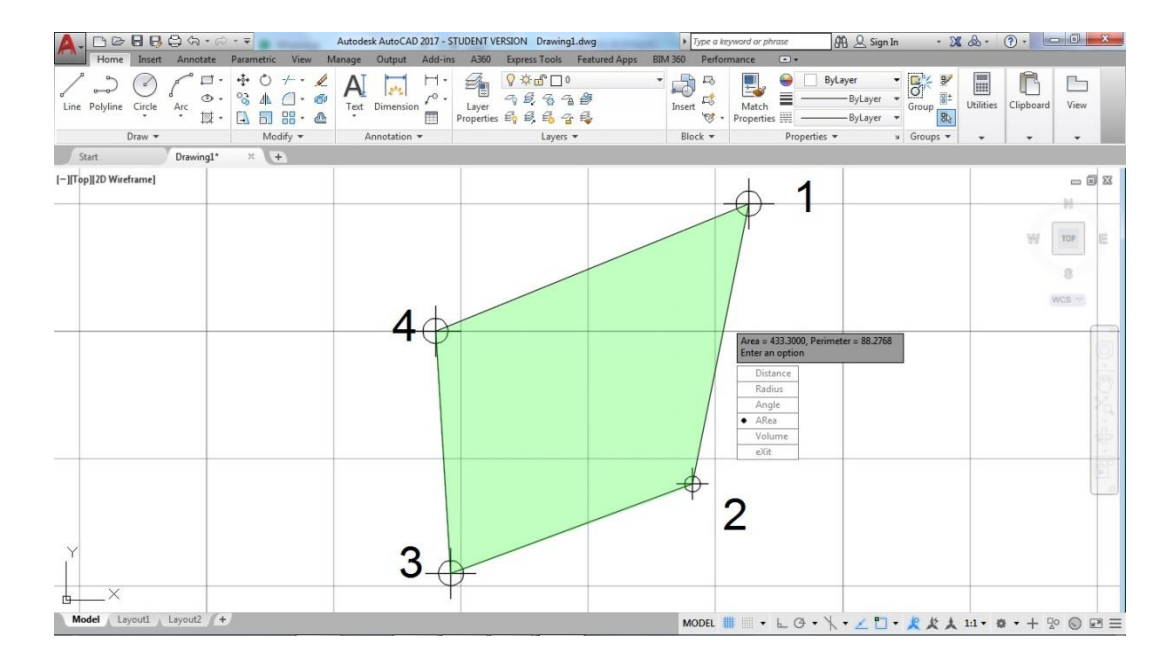

Figura 7 – Cálculo da área a partir do programa AutoCad 2017. Fonte: o autor (2019).

A operação de obtenção da área no programa foi de apenas 19,9'' (dezenove vírgula nove segundos) e resultando na área de 433,30 m².

Assim como é comum os docentes procederem, o resultado obtido no programa computacional, AutoCAD®, foi usado como uma espécie de gabarito, devido sua confiabilidade. Esta é mais uma prática que poderia ser incentivada entre os alunos, de buscarem aprender ferramentas que possam respaldar seus estudos, utilizando-os para conferência de resultado. Dessa maneira, atribuindo maior credibilidade ao resultado encontrado quando encontrado valores iguais, e caso esteja errado, obrigando-o a averiguar onde, como e/ou porquê errou.

A eficiência da metodologia utilizando a ferramenta tecnológica pode ser efetuada de duas formas: em relação ao tempo gasto e em relação a precisão do resultado.

No quesito tempo, pode-se concluir que a atividade computacional foi duas vezes e meia mais rápida do que a metodologia manual. Essa eficiência propicia ao acadêmico além da economia de tempo, um desenvolvimento computacional mais eficiente. Isso pode ser confirmado pela lógica utilizada durante a programação da equação no programa, o que também faz com que o acadêmico analise a hierarquia matemática para perfeito funcionamento do programa.

Durante toda a graduação de Engenharia Florestal ofertada pela UTFPR – Campus Dois Vizinhos, existem diversas disciplinas que possibilitariam o uso de planilhas eletrônicas, uma vez que é um curso de engenharia havendo assim uma forte presença da matemática. O uso do Excel® poderia, inclusive, promover com mais eficiência a interdisciplinaridade, por exemplo, durante a matéria de Manejo Florestal, onde os dados utilizados são resultados de um trabalho realizado a campo por meio de metodologias aprendidas na disciplina Biometria Florestal e calculadas também em Inventário Florestal. Entretanto, há cálculos aprendidos em Biometria, pré-requisitos para Inventário, que não são utilizados durante todo o período que se estuda esta segunda, tampouco em Manejo Florestal, que tem como pré-requisito inventário.

Um bom exemplo de cálculo aprendido em biometria e não utilizado em Manejo Florestal, ou em Inventário, é o cálculo de curva de crescimento. A ideia é que com a inserção das planilhas eletrônicas como principal ferramenta de aprendizado destas, e outras disciplinas, o aluno durante as demais subsequentes sejam incitados a utilizar as planilhas anteriormente por ele elaboradas, nunca deixando o conhecimento adquirido anteriormente se escurecer.

As planilhas eletrônicas tornam o estudo mais dinâmico, economizando tempo e instigando o estudante a compreender com precisão o que está sendo executado uma vez que é necessário que seja escrito, ensinado, mostrado ao programa exatamente como executar a função/equação em sua sequência exata. Estimular e ensinar os discentes a utilizarem essa tecnologia ajuda-os a focar menos na parte mecânica dos cálculos e os focam mais em investigar em seu acervo teórico os motivos que influenciaram nos resultados e o que pode-se decidir ante eles.

Quanto ao Desenho Técnico, é uma matéria obsoleta da maneira que é ensinado no curso de Engenharia Florestal na UTFPR. Não se utiliza mais prancha e desenhos a mão no mercado de trabalho, não sendo sequer um diferencial, tanto na área de Engenharia Florestal quanto nas demais engenharias.

Incorporar de maneira mais contundente os programas CAD durante a graduação tornará o aluno mais capacitado quando formado, e até mesmo antes disso, como na busca por estágios, programas de iniciação científica e elaboração de trabalhos acadêmicos de maior qualidade.

Dessa maneira, focando no aprendizado do manejo de ferramentas mais diretas, o raciocínio estará mais voltado a abdução das informações obtidas, ou seja, em interpretar os dados para chegar a uma conclusão mais ampla, estabelecendo-se relações de causalidade.

Por exemplo, ao realizar-se um cálculo estatístico que mostra que um determinado talhão de *Pinus spp.* teve menor produtividade e hipotetizar os motivos pelos quais esta área teve baixo crescimento e isso a partir dos resultados dos cálculos. A partir destas conclusões, elaborar soluções e maneiras de contornar futuros prováveis empecilhos.

Conforme já foi visto nesse estudo e concordando com DE SOUZA, 2013, as Tecnologias de Comunicação e Informação (TIC's) auxiliam o estudo, facilitam o aprendizado e traz um conhecimento mais estruturado. Portanto, utilizar-se dessas tecnologias facilitam a aquisição de conhecimento, estimula a criatividade, aumenta a autoestima do usuário. As TIC's inegavelmente tornam tarefas árduas, negativas e difíceis em algo dinâmico, positivo e fácil.

A atualização da infraestrutura da área de Tecnologia da Informação - TI nas instituições de educação superior públicas pode colaborar de forma crucial para o ganho de produtividade, qualidade e eficiência nessas instituições. Essa mudança deve ser ponderada sob uma série de feições que englobam desde os recursos – como a infraestrutura física de acesso e a capacitação dos atores envolvidos: docentes, funcionários e discentes (SPRITZER, 2006)

## **7. CONCLUSÕES**

Em todas as atividades propostas nesta pesquisa, ficou evidenciado que após a realização das atividades, a praticidade que o uso destas ferramentas traz, economizando tempo e aliviando a carga de atenção voltado a resolução matemática, o que desvia o foco do sentido original da atividade proposta. Neste caso, conferir o erro das coordenadas, representá-la graficamente e descobrir sua área. Em momento algum o exercício proposto possuiu a intenção de ensinar ou testar as habilidades matemáticas, embora estas sejam necessárias e fundamentais independente da metodologia que se use pra realizar os cálculos.

A primeira atividade proposta que foi calcular o erro planimétrico das coordenadas obtidas em campo. A primeira metodologia teve como resultado o tempo gasto para cálculo utilizando a calculadora científica 14' 17,3" e 17 cálculos e 28 operações matemáticas. Já a segunda metodologia proposta consumiu um tempo de 6' 54,8" e maior parte deste tempo foi consumido na digitação das 8 coordenadas E e N e na implementação da formulação matemática no programa Excel.

Quanto a análise sobre a precisão do resultado, a utilização de calculadora sempre requer uma conferencia dos dados digitados e maior atenção por parte do usuário. Já a ferramenta computacional alerta ao usuário quando alguma atividade não foi realizada adequadamente, considerando a hierarquia matemática.

A segunda metodologia proposta foi referente a representação gráfica da área formada pelos 4 pontos cujas coordenadas foram obtidas em campo. Neste quesito utilizou-se a representação gráfica manual com auxílio de equipamentos de desenho técnico e a ferramenta computacional AutoCad 2017 versão acadêmica. Esta metodologia pode ser comparada segundo dois aspectos: tempo despendido para execução da atividade e apresentação do produto final.

O tempo gasto para execução da representação manual foi de 15' 9,6", enquanto que para representação no programa gráfico foi de 2' 36". Neste quesito verifica-se a eficiência de programas computacionais que em relação ao tempo foi de praticamente oito vezes mais rápido. Este fator pode ser de grande relevância quando a poligonal a ser representada tiver mais pontos. Em topografia a representação de poligonais pode chegar a dezenas de pontos para representar a área.

Analisando pela qualidade da representação e praticidade para impressão do produto final, pode-se afirmar que o programa gráfico é muitas vezes mais apropriado a esta atividade. O desenho final produzido no programa e impresso em impressoras com tinta preta ou coloridas fica "limpo", sem borrões comuns na utilização de lápis e borracha nos desenhos manuais.

Além do que, hoje nas atividades profissionais a representação gráfica sempre é feita em softwares gráficos que aliam outras ferramentas de planejamento.

E finalmente a última metodologia avaliada nesta pesquisa quanto ao cálculo da área, também proposta de forma manual e através de programa gráfico AutoCad 2017.

Na primeira modalidade de cálculo para obtenção da área o tempo gasto foi de 10' 50,8", enquanto que com a ferramenta computacional o tempo de apenas 19,9". Esta sem dúvida foi a atividade que apresentou a maior praticidade na obtenção do resultado computacionalmente, pois independe do número de pontos utilizados. E analisando quanto a precisão, também a ferramenta computacional praticamente elimina a possibilidade de erro.

A partir dos experimentos realizados nesta pesquisa pode-se fazer as afirmações que se seguem na sequência.

Claramente a redução do tempo perdido em atividade motora auxilia na menor diminuição de desgaste psíquico, uma vez que o cérebro deixa de ter o labor de comandar o movimento mecânico da realização das atividades e há um relaxamento quanto a preocupação de executar todos os movimentos com 100% de precisão, onde caso haja um erro, pode ser necessário a realização de toda a atividade novamente, como foi necessário no cálculo de área, levando-se o dobro do tempo para obter-se o resultado correto.

Buscar o uso das tecnologias disponíveis no ambiente fora da academia e aplica-las, principalmente, nas disciplinas profissionalizantes, além de tornar o aluno um profissional mais competitivo, também poderá contribuir para a sua saúde mental ao longo da jornada que é a graduação.

- Auxilia na redução de estresse e tempo de estudo, uma vez que se burla a necessidade de concentração no movimento mecânico/motor na realização de atividades onde há programas próprios para isso
- Torna o estudando mais capaz para o mercado de trabalho, onde exige-se impiedosamente qualificação além de somente um título.
- Estimula a criatividade e raciocínio, uma vez que há mais tempo para reflexão sobre os exercícios propostos pelo professor.

Ainda existem diversas tecnologias não citadas neste trabalho que poderiam ser aproveitadas para a formação de profissionais capacitados e atualizados. Outras ainda nem criadas, essas podendo ser tão importantes quanto as já disponíveis, pois a busca pela sintetização desta abstração, que pode surgir da mente de qualquer pessoa no meio, por certo o fará estudar alguma(s) outra(s) que servirá(ão) não somente como embasamento, inspiração, mas também como ferramenta para tornar o imaginável em palpável. Ao ouvir ou falar a palavra TECNOLÓGICA existente na sigla UTFPR, é isso que se espera e idealiza dos que compõem a instituição.

# **8. REFERENCIAS BIBLIOGRÁFICAS**

Associação Nacional dos Dirigentes das Instituições Federais de Ensino Superior (ANDIFES) (2011**). III Perfil Socioeconômico e Cultural dos Estudantes de Graduação das Universidades Federais Brasileiras**. Fórum Nacional de Pró-Reitores de Assuntos Comunitários e Estudantis (FONAPRACE). Brasília, DF.

BAKER, John; SUGDEN, Stephen J. Spreadsheets in education–The first 25 years. **Spreadsheets in Education**, v. 1, n. 1, p. 4511, 2004.

BARBOZA, P.V.; MEZZANO, F. Motivos de evasão no curso de Engenharia Elétrica: realidade e perspectiva. In **XXXIX COBENGE: Congresso Brasileiro de Educação em Engenharia**, Anais Blumenau, 3 a 6 de outubro, 2011.

BELLIS, M. Inventors of the Modern Computer: VisiCalc: Dan Bricklin & Bob Frankston. Disponível em: http://inventors.about.com/library/weekly/aa010199.htm > Acesso em 10/01/2019.

BRASIL. Ministério de Educação e do Desporto. Parâmetros Curriculares Nacionais: Matemática. Brasília: SEF, 1998. p. 75: O recurso às tecnologias da Informação.

CURY, Helena Noronha. Estilos de aprendizagem de alunos de engenharia. In: **XXVIII Congresso Brasileiro de Ensino de Engenharia**. 2000.

GUINTHER, Ariovaldo. O uso das calculadoras nas aulas de Matemática: concepções de professores, alunos e mães de alunos. **XII EBRAPEM–Encontro Brasileiro de Estudantes de Pós-Graduação em Educação Matemática, UNESP, Rio Claro**, p. 1904-1909, 2008.

HOUGHTON, R. S. Spreadsheets. Disponível em: < http://www.ceap.wcu.edu/Houghton/EDELCompEduc/Themes/spreadsheets/sprea dsheets.html. > Acesso em 25/01/2019.

HP-35 Scientific Calculator Awarded IEEE Milestone. Hewlett-Packard Development Company. Disponível em

<https://www.ieee.org/documents/hp35\_milestone\_release.pdf>. Acesso em 19/10/2017

HSIAO, F. S. T. (1985). Micros in mathematics education - Uses of spreadsheets in CAL. **International Journal of Mathematical Education in Science and Technology** v. 16, n. 6, 705-713.

KENSKI, Vani Moreira. **Educação e tecnologias**. Papirus editora, 2007.

KIECKOW, Flávio; DE FREITAS, Denizard Batista; LIESENFELD, Janaina. O ensino e a aprendizagem na engenharia: realidade e perspectivas/Teaching and learning in engineering: reality and perspectives. **Brazilian Applied Science Review**, v. 2, n. 1, p. 347-356, 2018.

LORENTE, Francisco MP. **Utilizando a calculadora nas aulas de matemática**. 2016.

MANTOAN, Maria Teresa Eglér. Processo de Conhecimento–Tipos de Abstração e Tomada de Consciência. Memos do NIED, v. 7, n. 27, 1994.

MASLACH C, JACKSON S. E. The measurement of experienced burnout. **J Occup Behav**. 1981 Apr; v.2, n.1, p. 99-113.

MORGADO, Maria José Lenharo et al. Formação de professores de matemática para o uso pedagógico de planilhas eletrônicas de cálculo: análise de um curso a distância via Internet. 2003.

PEREIRA AMTB. Burnout: quando o trabalho ameaça o bem-estar do trabalhador. 4ª ed. São Paulo (SP). **Casa do Psicólogo**; 2010.

RAMOS, D. A. S. M. et al. Burnout, percepção de suporte social e autoeficácia em estudantes do ensino superior. 2015.

REIS, V.W.; CUNHA, P.J.M.; SPRITZER, I.M.P.A. Evasão no ensino superior de engenharia no Brasil: um estudo de caso no CEFET/RJ. Disponível em < http://www.abenge.org.br/CobengeAnteriores/2012/artigos/103734.pdf > Acesso em: 04 de junho de 2017.

SANTOS, L. (2001). Adaptação académica e rendimento escolar: estudo com alunos universitários do 1º ano. **Dissertação de Mestrado não-publicada, Universidade do Ninho**, Braga, Portugal.

STIELER, Eugênio Carlos et al. Uso da tecnologia da informática no Ensino Superior: um estudo da aplicação da planilha eletrônica Excel na disciplina de Matemática Financeira. 2007.

TEÓFILO, Reinaldo F. et al. Quimiometria II: planilhas eletrônicas para cálculos de planejamentos experimentais, um tutorial. **Química Nova**, 2006.

The old calculator web museum. Casio fx-1 Scientific Calculator. Disponível em <http://www.oldcalculatormuseum.com/casiofx1.html>. Acesso em 19/10/2017

THOMAZ, Patricia Ester; ROCHA, Luciano Baracho; NETO, Vicente Machado. Estresse em estudantes de engenharia. **Momento-Diálogos em Educação**, v. 20, n. 1, p. 73-86, 2011.

VALENTE, José Armando et al. Informática na educação: instrucionismo x construcionismo. Manuscrito não publicado, NIED: UNICAMP, 1997.

Walkenbach, J. Microsoft Excel. Disponível em < http://www.j-walk.com/ss/excel/ > Acesso em 10/08/2018

Wing, J. M. (2006) "Computational Thinking". **Communications of the ACM. March**, Vol.49, No. 13.

BÉZIER, P. "Example of an existing system in the motor industry: the Unisurf system". **Proceedings of the Royal Society of London**. JSTOR. 321 (1545): 207– 218. doi:10.1098/rspa.1971.0027

GUZDIAl, M. Squeak: Object-Oriented Design with Multimedia Applications; 2001, Prentice Hall

DIETRICH, G. L. V. A história do CAD. Disponível em < https://blog.render.com.br/cad-e-cae/a-historia-do-cad/ >. Acesso em 21/10/2019.

RESETARITS, Paul J. Engenharia gráfica em transição. In: CONFERÊNCIA INTERNACIONAL DE ENGENHARIA GRÁFICA, 3°.,1988, Viena. **Anais... Recife: Associação Brasileira de Professores de Geometria Descritiva e Desenho Técnico**, 1989, v.3, p. 141-147.

MORAES, Andréa Benício de. A expressão gráfica em cursos de engenharia: estado da arte e principais tendências. 2001. **Tese de Doutorado**. Universidade de São Paulo.

SILVA, Júlio César da et al. Sistema especialista conjugado a um sistema CAD para avaliar e diagnosticar os conhecimentos de um estudante sobre cotagem no desenho técnico. Dissertação de Mestrado submetido a Universidade Federal de Santa Catarina,1994.

MARCON, Luciléia. CADISTA PARA CONSTRUÇÃO CIVIL. Colegiado de Ensino Pesquisa e Extensão, 2014.

REIS, Cléber. Como ser um desenhista cadista em tempo de crise? Disponível em < https://www.plataformacad.com/desenhista-cadista/ > Acesso em 06//11/2019.

DE SOUZA, Isabel Maria Amorim; DE SOUZA, Luciana Virgília Amorim. O uso da tecnologia como facilitadora da aprendizagem do aluno na escola. **Revista Fórum Identidades**, 2013.

SPRITZER, Ilda Almeida; XAVIER, Leydervan de Souza; MELO, Rogério de Castro. A infraestrutura de tecnologia da informação como facilitadora da modernização do ensino nas instituições de educação superior públicas do Brasil. **Anais do XXXIV COBENGE. Passo Fundo: Ed. Universidade de Passo Fundo, Setembro de**, 2006.